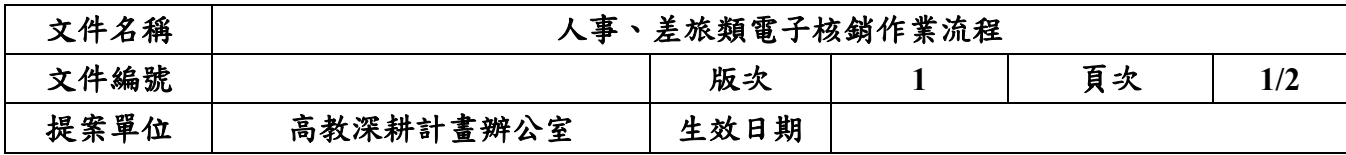

## 人事、差旅類電子核銷作業

**1**、 流程圖:

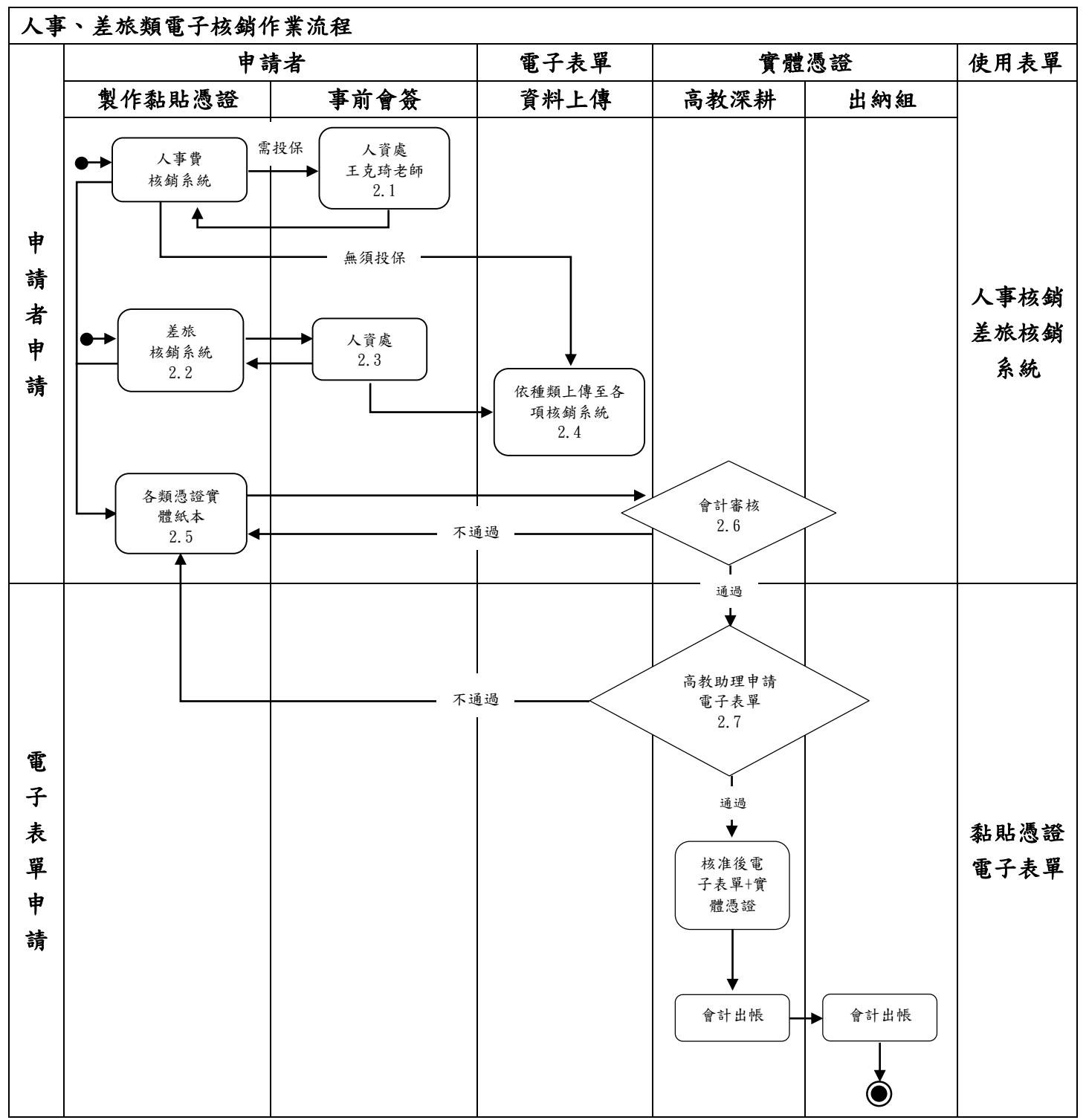

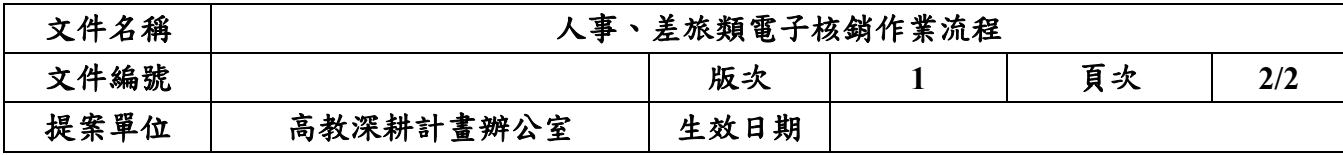

- **2**、 作業程序:
	- **2.1** 申請者將需投保資料直接匯出人事費核銷系統粘貼憑證並給予人資處 王克琦老師確認(無投保則免)。
	- **2.2** 出差旅費報告表需由出差人簽章。
	- **2.3** 出差旅費報告表由出差人簽核完後交至人資處簽章。
	- **2.4** 應確認憑證各項內容是否完整再掃描成 PDF 檔,資料擺放順序應為粘 貼憑證→領據/出差旅費報告/收據發票→各類附件(EX.請購單、公 文、相關證明資料)。
	- **2.5** 實體紙本需簽經辦、驗收及單位主管,驗收人之後的簽名欄應註明"採 電子簽核"。
	- **2.6** 經由高教深耕辦公室會計助理審核。
	- **2.7** 審核通過會由高教深耕計畫助理申請電子表單,並經過後續長官簽核。

## **3**、 控制重點:

- **3.1** 查核申請者是否已將人事核銷及差旅核銷上傳並夾帶 PDF 掃描檔。
- **3.2** 電子表單金額是否與紙本憑證金額一致。
- **3.3** 經費是否符合銘傳大學高教深耕計畫經費編列基準表。

## **4**、 使用表單:

**4.1** 電子化表單-粘貼憑證呈批簽核表單

## **5**、 依據及相關文件:

**5.1** 銘傳大學-高教深耕計畫經費編列基準表